# **gvSIG Batoví un SIG Educativo**

#### **Msc. Ing. Raquel Sosa, Msc. Ing. Agrim. Rosario Casanova, Facultad de Ingeniería Ing. Agrim. Jorge Franco, Dirección Nacional de Topografía Uruguay**

Palabras Claves: SIG, Educación, gvSIG, Plan Ceibal

#### **RESUMEN:**

En Uruguay desde el año 2006 existe el Plan Ceibal [1], como una implementación del Programa One Laptop Per Child (OLPC). Este Plan ha dotado a cada estudiante de primaria y secundaria de un laptop y ha generado conectividad a internet en todos los centros educativos y algunos espacios públicos. Los laptops, llamados XO o ceibalitas, son de bajo costo, basados en software libre y resistentes al trato de sus usuarios. Las XO tienen recursos limitados y están pensados para correr aplicaciones educativas que permitan apoyar las actividades de aprendizaje. El Plan Ceibal también ha generado el Portal Ceibal, sitio web en el que se publican los nuevos recursos educativos disponibles para las distintas áreas de estudio, entre ellas geografía.

gvSIG [2] es un software libre de manejo de información geográfica (un SIG) creado inicialmente por la Generalitat Valenciana y soportado actualmente por la Asociación gvSIG. Como software SIG, gvSIG permite importar información geográfica, consultarla interactivamente, modificarla y crear nueva información derivada, incluso aplicando geoprocesos.

La Dirección Nacional de Topografía del Ministerio de Transportes y Obras Públicas de Uruguay [3], a comienzos de 2011 firmó un convenio con la Asociación gvSIG y Plan Ceibal para desarrollar un software basado en gvSIG que permita dotar a alumnos de primaria y secundaria de herramientas que permitan adquirir conocimientos de geografía.

Este proyecto contó luego con la participación de la Facultad de Ingeniería de la Universidad de la República a través del Grupo de Tecnología de la Información Geoespacial (de los Institutos de Agrimensura y Computación)[4]. El GTIG participó del proyecto colaborando en la definición de las funcionalidades del gvSIG Batoví (gvSIG Educativo), colaborando en la adaptación del programa gvSIG a las diferentes ceibalitas, elaborando manuales de uso e instalación de gvSIG Batoví y en la confección de un

TS and paper no 6453 Jorge Franco, Rosario Casanova, Raquel Sosa. gvSIG Batovi un SIG educativo

8<sup>th</sup> FIG Regional Conference 2012 Surveying towards Sustainable Development Montevideo, Uruguay, 26 – 29 November 2012

documento de marco teórico. En este trabajo se presentan algunos desafíos resueltos en el proyecto y las principales características del gvSIG Batoví.

- [1] Plan Ceibal http://www.ceibal.org.uy/
- $[2] gySIG <http://www.gvsig.org/web/>$
- $[3]$  DNT MTOP http://www.dntopografia.gub.uy/
- [4] GTIG http://www.fing.edu.uy/ia/grupos/gtig/

TS and paper no 6453 Jorge Franco, Rosario Casanova, Raquel Sosa. gvSIG Batovi un SIG educativo

#### **1 – Introducción - Antecedentes**

En Uruguay desde el año 2006 existe el Plan Ceibal [1], como una implementación del Programa One Laptop Per Child (OLPC)[2]. Este Plan ha dotado a cada estudiante de enseñanza primaria y secundaria de un laptop y ha generado conectividad a internet en todos los centros educativos y algunos espacios públicos. Los laptops, llamados XO o ceibalitas, son de bajo costo, basados en software libre y resistentes al trato de sus usuarios. Las XO tienen recursos limitados y están pensados para correr aplicaciones educativas que permitan apoyar las actividades de aprendizaje. El Plan Ceibal también ha generado el Portal Ceibal[], sitio web en el que se publican los nuevos recursos educativos disponibles para las distintas áreas de estudio, entre ellas geografía.

gvSIG [3] es un software libre de manejo de información geográfica (un Sistema de Información Geográfica [4]- SIG) creado inicialmente por la Generalitat Valenciana y soportado actualmente por la Asociación gvSIG[6]. Como software SIG, gvSIG permite importar información geográfica, consultarla interactivamente, modificarla y crear nueva información derivada, incluso aplicando geoprocesos.

La Dirección Nacional de Topografía del Ministerio de Transportes y Obras Públicas de Uruguay [5], a comienzos de 2011 firmó un convenio con la Asociación gvSIG y Plan Ceibal para desarrollar un software basado en gvSIG que permita dotar a alumnos de primaria y secundaria de herramientas que permitan adquirir conocimientos de geografía.

Este proyecto contó luego con la participación de la Facultad de Ingeniería de la Universidad de la República a través del Grupo de Tecnología de la Información Geoespacial (de los Institutos de Agrimensura y Computación)[7]. El GTIG participó del proyecto colaborando en la definición de las funcionalidades del gvSIG Batoví (gvSIG Educativo), colaborando en la adaptación del programa gvSIG a las diferentes ceibalitas, elaborando manuales de uso e instalación de gvSIG Batoví y en la confección de un documento de marco teórico.

Este trabajo presenta en la sección 2 los antecedentes de materiales educativos para geografía y lo propuesto para gvSIG Batoví, en la sección 3 se comentan las funcionalidades, en la sección 4 se detallan algunos ejemplos de uso y la documentación, en la sección 5 los principales desafíos resueltos, en la sección 6 se comenta sobre el lanzamiento de gvSIG Batoví y cómo accederlo, finalmente en la sección 7 se presentan algunas conclusiones.

TS and paper no 6453 Jorge Franco, Rosario Casanova, Raquel Sosa. gvSIG Batovi un SIG educativo

#### **2 – Antecedentes y Análisis**

Al comenzar el desarrollo de gvSIG Batoví se estudió una versión anterior llamada gvSIG Educa basada en gvSIG 1.1.2. Esta versión estaba desarrollada con información fija sobre España y más precisamente Islas Canarias.

En el estudio previo también se relevaron qué aplicaciones para el área de geografía ya había disponibles para Plan Ceibal. Este estudio mostró que había algunas aplicaciones didácticas con datos fijos que brindaban actividades de localizar un lugar o de nombrar algo de acuerdo a su localización. Un ejemplo de estas actividades es la auspiciada por el Ministerio de Turismo, llamada Fotoaventura[9].

En ambos estudios se encontró que las aplicaciones educativas tenían un conjunto de datos fijos y que no podía modificarse. También ofrecían formas fijas de interacción: buscar, nombrar, seleccionar.

En base a estos estudios se establecieron los principales requerimientos para el nuevo gvSIG Educativo:

- Se mantienen las funcionalidades de un SIG
- Se mantienen las herramientas de un SIG
- Se agrega un generador de Mapas Temáticos
- Se agrega la funcionalidad de cargar Mapas Temáticos
- Se podrá trabajar con diferentes juegos de datos
- Se desarrollará sobre gvSIG 2.0

Desde el comienzo se tuvo en cuenta las características de las computadoras en las que se usará gvSIG Batoví: las ceibalitas o XO. Estos laptops son de bajo costo y tienen recursos limitados e inicialmente se contaban dos modelos: la XO 1.0 (verde) usada a nivel de primaria y la XO 1.5 (azul) usada a nivel de secundaria. Estos laptops corren un sistema operativo llamado Sugar [16] que está basado en Linux. En la siguiente figura se ven estos modelos.

TS and paper no 6453 Jorge Franco, Rosario Casanova, Raquel Sosa. gvSIG Batovi un SIG educativo

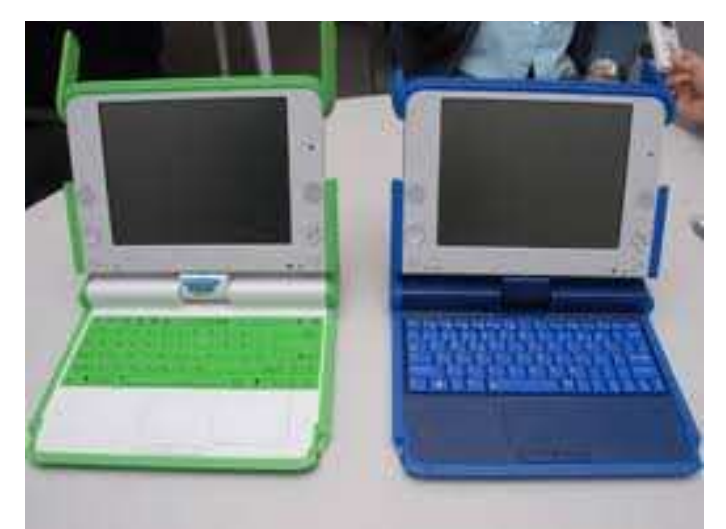

**Figura 1 - Ceibalitas** 

A nivel internacional esta nueva distribución de gvSIG se conocerá como gvSIG Educa [14], el nombre gvSIG Batoví es el que se le da para su uso en Plan Ceibal en Uruguay. A nivel de desarrollo ambas distribuciones son lo mismo, pero el gvSIG Batoví está adaptado para las máquinas del Plan Ceibal de Uruguay.

## **3 – Funcionalidades**

gvSIG Batoví es una extensión de gvSIG 2.0, por lo que tiene todas las funcionalidades de un SIG: importar información, explorarla, modificarla y generar información derivada. En particular se cuentan con los proyectos de gvSIG para trabajar con varias capas de información (en diferentes sistemas de proyecciones), con las posibilidades de simbología que ya brinda gvSIG (se puede definir cómo se vé cada capa, incluso clasificando sus datos).

## **Mapas Temáticos**

Un concepto nuevo en gvSIG Batoví es el de Mapas Temáticos. Un Mapa Temático es un conjunto de capas lógicamente relacionadas que tienen definida su simbología y que se puede exportar empaquetado. De esta forma, una maestra puede definir el mapa temático con el que quiere trabajar en clase y luego exportarlo para distribuirlo entre sus

TS and paper no 6453 Jorge Franco, Rosario Casanova, Raquel Sosa. gvSIG Batovi un SIG educativo

8<sup>th</sup> FIG Regional Conference 2012 Surveying towards Sustainable Development Montevideo, Uruguay, 26 – 29 November 2012

estudiantes. Los estudiantes al cargar un Mapa Temático ya tendrán el conjunto de capas que la maestra eligió con la simbología ya definida.

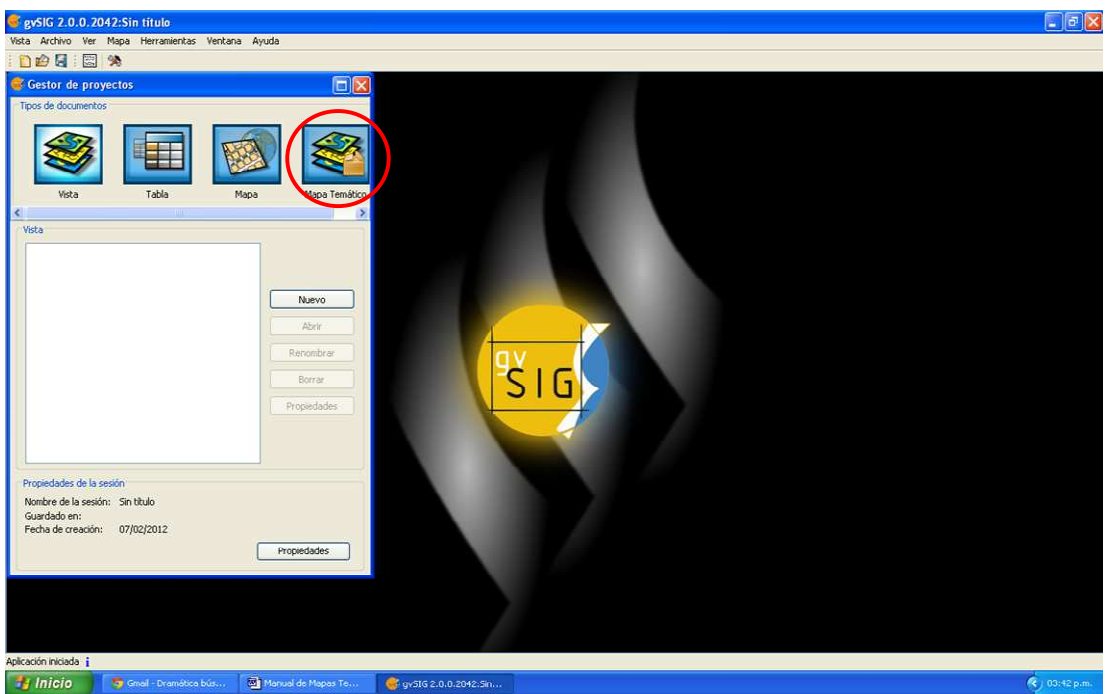

**Figura 2 - Mapas Temáticos**

## **Visor de Mapas Temáticos**

Al adaptar gvSIG a las ceibalitas se notó que por lo limitado de sus recursos, no todos los tipos de ceibalitas podrían correr el gvSIG Batoví. Por esto se desarrollo una herramienta más sencilla para las ceibalitas con menos poder de cómputo: el Visor de Mapas. Esta aplicación puede cargar Mapas Temáticos generados con el gvSIG Batoví, y le brinda al estudiante las herramientas básicas para poder explorar los Mapas. De este modo los niños de escuela podrán cargar en su ceibalita los Mapas Temáticos diseñados por su maestra y explorar la información interactivamente.

En la siguiente figura se aprecian las herramientas de este Visor: las de navegación (desplazar, zoom, ver todo el mapa) y las de exploración de los datos (identificar, medir distancia, medir área).

TS and paper no 6453 Jorge Franco, Rosario Casanova, Raquel Sosa. gvSIG Batovi un SIG educativo

8<sup>th</sup> FIG Regional Conference 2012 Surveying towards Sustainable Development Montevideo, Uruguay, 26 – 29 November 2012

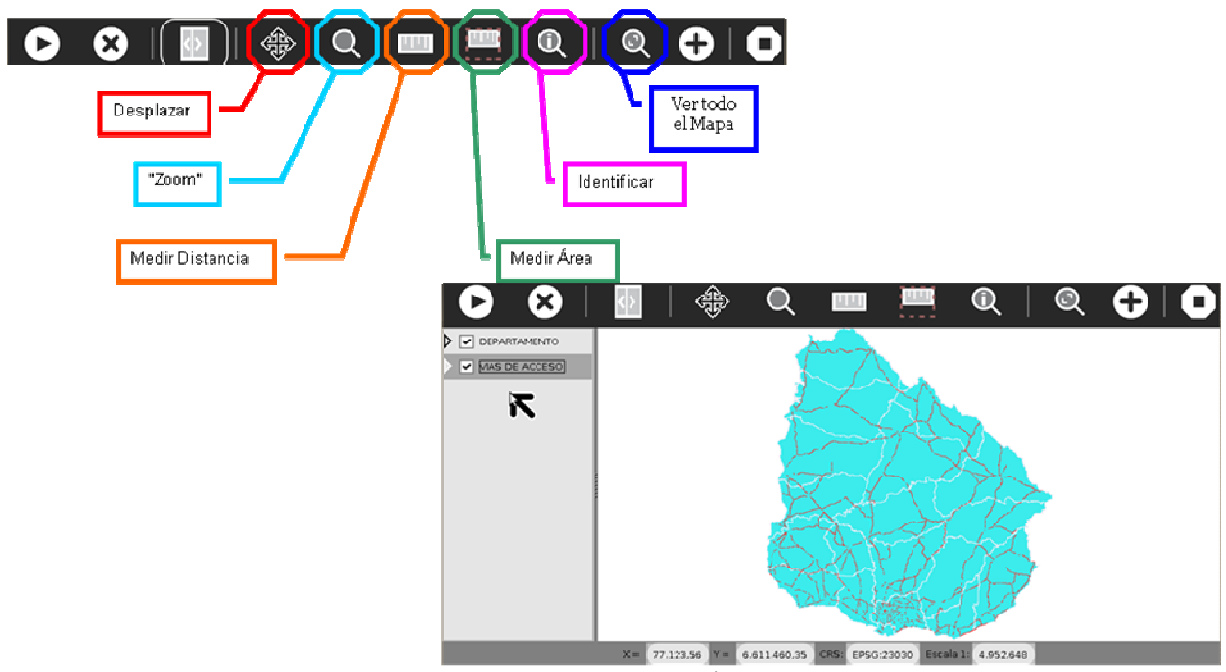

**Figura 3 - Visor de Mapas Temáticos** 

Es de destacar que esta aplicación fue desarrollada para correr en las ceibalitas, sobre el sistema operativo Sugar[16] y adaptada para que se vea en las pequeñas pantallas de estas máquinas.

Esta aplicación contiene las herramientas básicas para la exploración de información geográfica en forma interactiva y permite que los estudiantes puedan cargar diferentes juegos de datos de acuerdo a la temática a ser estudiada. En la siguiente sección se presentarán diferentes usos.

TS and paper no 6453 Jorge Franco, Rosario Casanova, Raquel Sosa. gvSIG Batovi un SIG educativo

## **4 – Ejemplos y Documentación**

Durante el desarrollo de gvSIG Batoví se contó con una docente de geografía para asesorar en cuanto al uso educativo. Para generar ejemplos de uso del gvSIG Batoví se estudiaron los programas de geografía de primaria y secundaria, de forma de generar ejemplos de uso que se puedan aplicar en las unidades de estudio previstas por los programas.

La Dirección de Topografía aportó un conjunto de capas oficiales de Uruguay para la generación de Mapas Temáticos de ejemplo, que se puedan usar en los cursos de geografía. Estas capas oficiales fueron simplificadas para destacar la información más relevante. Por ejemplo, en la capa de caminería se priorizaron las rutas principales quitando los caminos vecinales rurales.

Con los datos aportados por la Dirección de Topografía y de acuerdo a los programas de estudio de geografía se definieron cinco Mapas Temáticos que pueden ser usados directamente por los docentes o tomados como ejemplo para la elaboración de los suyos propios. Estos son: Mapa Físico, Mapa Político, Mapa de Transporte y Comunicaciones, Mapa de Distribución de la Población y Mapa de Usos del Suelo. En la siguiente figura se muestran cuatro de los Mapas Temáticos, tal como se ven en gvSIG Batoví con su leyenda a la izquierda.

![](_page_7_Figure_4.jpeg)

**Figura 4 - Mapas Temáticos de Ejemplo** 

TS and paper no 6453 Jorge Franco, Rosario Casanova, Raquel Sosa. gvSIG Batovi un SIG educativo

8/14

Para que los docentes puedan acercarse más fácilmente al uso del gvSIG Batoví se generó una documentación de introducción a cartografía y SIG. Esta documentación es complementaria a los manuales de uso y de instalación de gvSIG Batoví, que están publicados junto con los instalables en el Portal Ceibal [8].

## **5 – Principales Desafíos**

En esta sección comentamos los principales desafíos enfrentados en el desarrollo de gvSIG Batoví. Como se mencionó antes, lo limitado de las máquinas presentaba un gran desafío técnico y de usabilidad. En el proyecto se logró generar una herramienta usable para la XO 1.0 (ceibalita verde) al generar el Visor de Mapas Temáticos. También se probó que gvSIG Batoví puede correr bien en la XO 1.5 (azul).

A nivel técnico se encontró que el sistema operativo de las ceibalitas, Sugar, no tiene incluido Java, que es la tecnología en la que está desarrollado gvSIG y que se requiere para su ejecución. Esto se solucionó con investigación en la búsqueda de recursos para Sugar, y se encontró una actividad Java [10] desarrollada por voluntarios de Ceibal Jam [11].

Durante el desarrollo de gvSIG Batoví, Plan Ceibal ha incorporado nuevos modelos de laptops que tienen más recursos e incluyen doble sistema operativo: Ubuntu y Windows XP. gvSIG Batoví fue probado en todos los modelos de laptops actualmente usados en Plan Ceibal y se ajustó para que se pueda adaptar a las diferentes resoluciones de pantalla.

Otro punto importante es que para generar los Mapas Temáticos de ejemplo se trabajó con capas de datos de cobertura nacional, siendo algunas de ellas muy grandes. Para resolver este problema se simplificaron los juegos de datos para asegurar que puedan ser cargados en las máquinas con poca memoria y a su vez que sigan siendo útiles para los propósitos didácticos.

Finalmente queremos destacar la oportunidad de la cooperación interinstitucional, ya que en este proyecto se unieron diferentes instituciones: DNT, Asociación gvSIG, Plan Ceibal y Facultad de Ingeniería. Se necesitaron varias instancias de coordinación de actividades las cuales a su vez permitieron la generación y el intercambio de ideas. Asimismo, los integrantes de las diferentes instituciones cuentan con formaciones diferentes, por lo que el trabajo fue realmente interdisciplinario. Participamos expertos en información geográfica, docentes de geografía, agrimensores e informáticos, entre otros. Esta forma

TS and paper no 6453 Jorge Franco, Rosario Casanova, Raquel Sosa. gvSIG Batovi un SIG educativo

de trabajo resulta enriquecedora para cada integrante y permite lograr productos que fueron evaluados desde diferentes puntos de vista.

## **6 - Lanzamiento y Comunidades**

gvSIG Batoví fue presentado en el Ministerio de Transporte en agosto del 2012 y luego de la presentación oficial se realizó la primer instancia de capacitación sobre su uso a docentes. En dicha capacitación participaron inspectores de geografía de secundaria y referentes de Plan Ceibal en geografía, así como docentes jóvenes motivados por el uso de nuevas tecnologías. Luego de esta instancia de presentación, gvSIG Batoví fue presentado en las 4tas Jornadas Latinoamericanas y del Caribe de gvSIG, incluyéndose además un taller de su uso [12]. En octubre gvSIG Batoví fue presentado como poster en Ingeniería DeMuestra [13], la muestra anual de proyectos que realiza la Facultad de Ingeniería y que este año fue visitada por más de 3000 personas.

Con estas actividades gvSIG Batoví se brinda a la comunidad para su uso y desarrollo siguiendo el espíritu de gvSIG como Software Libre. Plan Ceibal ha brindado su infraestructura para que gvSIG Batoví esté disponible para descargar en el Portal Ceibal, con sus instaladores (para los diferentes modelos de ceibalitas y para Linux y Windows), su documentación y los Mapas Temáticos de ejemplo[8].

También está disponible en el sitio de gvSIG como la extensión gvSIG Educa [14], lugar en el que toda la comunidad gvSIG puede accederlo y a su vez participar en su futuro desarrollo. Se cuenta además con una lista de correo para la comunicación de los integrantes de la comunidad, tanto desarrolladores como usuarios, ya que la lista es pública y abierta [15].

## **7 – Conclusiones y Trabajos Futuros**

gvSIG Batoví es un SIG Educativo adaptado especialmente para Plan Ceibal. En este artículo se presentó el contexto de su desarrollo, sus funcionalidades y los ejemplos de Mapas Temáticos que se desarrollaron junto con su documentación. También se comentó el potencial de uso y algunas de las actividades de difusión que se han realizado.

Esta herramienta es un paso más en el camino de transformar la enseñanza aprovechando las nuevas tecnologías. En este caso los estudiantes de primaria podrán explorar interactivamente un mapa, teniendo nuevas herramientas, en lugar de usar el clásico mapa papel. Los estudiantes de niveles avanzados no solamente contarán con las mismas

TS and paper no 6453 Jorge Franco, Rosario Casanova, Raquel Sosa. gvSIG Batovi un SIG educativo

 $\sqrt{10/14}$ 

herramientas para explorar la información sino que también podrán generar sus propios Mapas Temáticos, al igual que los docentes lo hacen. De esta forma se cuenta con una nueva herramienta que permite introducir nociones de cartografía digital y sistemas de información geográfica en etapas más tempranas de la educación.

Finalmente algo a destacar es que gvSIG Batoví puede ser usado para el estudio de geografía, pero también puede ser usado para el estudio de otras disciplinas que puedan vincularse al territorio. Un ejemplo de esto es que diferentes organismos públicos disponen de capas de información relacionadas a medioambiente, indicadores de desarrollo humano, ecosistemas, áreas protegidas, sitios históricos, etc.. Esto permite que gvSIG Batoví pueda ser usado para el estudio de biología, historia y otras áreas vinculadas al territorio.

Se plantean como posibles trabajos futuros la generación de Mapas Temáticos de ejemplo para otras áreas de estudio, como biología o historia. El mayor desafío de esta línea de trabajo es la recopilación de información y georreferenciarla para la generación de los Mapas Temáticos.

Otra posible línea de trabajo que se propone a la comunidad de gvSIG Batoví es generar Mapas Temáticos como los de ejemplo, pero para otras zonas geográficas del mundo: por ejemplo el Mapa Político de Latinoamérica entera. Se espera que tanto con el involucramiento de la comunidad de Plan Ceibal (y sus redes de voluntarios), como de la comunidad gvSIG internacional, gvSIG Batoví pueda crecer en su uso y en agregar nuevas herramientas.

TS and paper no 6453 Jorge Franco, Rosario Casanova, Raquel Sosa. gvSIG Batovi un SIG educativo

11/14

## **8 – Referencias**

- 1. Plan Ceibal http://www.ceibal.org.uy/ [visitado octubre 2012]
- 2. One Laptop Per Child http://one.laptop.org/ [visitado octubre 2012]
- 3. gvSIG http://www.gvsig.org/web/ [visitado octubre 2012]
- 4. SIG http://www.ign.es/ign/layoutIn/actividadesSistemaInfoGeografica.do [visitado octubre 2012]
- 5. DNT MTOP http://www.dntopografia.gub.uy/ [visitado octubre 2012]
- 6. Asociación gvSIG http://www.gvsig.com/asociacion [visitado octubre 2012]
- 7. GTIG http://www.fing.edu.uy/ia/grupos/gtig/ [visitado octubre 2012]
- 8. gvSIG Batoví en Portal Ceibal http://www.ceibal.edu.uy/Articulos/Paginas/GVSIGBatov\_.aspx [visitado octubre 2012]
- 9. Fotoaventura http://xo-portal.blogspot.com/2011/08/descargar-fotoaventurapara-xo-ceibal.html [visitado octubre 2012]
- 10. Actividad Java http://activities.sugarlabs.org/en-US/sugar/addon/4285 [visitado octubre 2012]
- 11. Ceibal Jam http://ceibaljam.org/ [visitado octubre 2012]
- 12. 4tas Jornadas LAC de gvSIG http://www.gvsig.org/web/community/events/jornadas-lac/2012 [visitado octubre 2012]
- 13. Ingeniería deMuestra http://www.fing.edu.uy/ingenieriademuestra [visitado octubre 2012]
- 14. sitio gvSIG Educa http://www.gvsig.org/web/home/projects/gvsig-educa [visitado octubre 2012]
- 15. Lista gvSIG Batoví http://lists.osgeo.org/cgi-bin/mailman/listinfo/gvsig-batovi [visitado octubre 2012]
- 16. Sugar http://www.sugarlabs.org/ [visitado octubre 2012]

TS and paper no 6453 Jorge Franco, Rosario Casanova, Raquel Sosa. gvSIG Batovi un SIG educativo

8<sup>th</sup> FIG Regional Conference 2012 Surveying towards Sustainable Development Montevideo, Uruguay, 26 – 29 November 2012

## **NOTAS BIOGRAFICAS:**

Ing. Agrim. Jorge Franco – Ingeniero Agrimensor egresado de la Universidad de la República.

Director Nacional de Topografía – Ministerio de Transportes y Obras Públicas.

Docente grado 2 del Departamento de Agrimensura Legal del Instituto de Agrimensura, Facultad de Ingeniería.

MSc. Ing. Agrim. Rosario Casanova – Ingeniera Agrimensora y Magíster en Ordenamiento Territorial y Desarrollo Urbano de la Universidad de la República. Docente del Instituto de Agrimensura desde el año 1994. Profesora Adjunta desde el año 2005.

Jefa del Deparamento de Geomática del Instituto de Agrimensura desde junio de 2012. Integrante del Grupo en Tecnologías de la Información Geoespacial desde el 2008.

MSc. Ing. Raquel Sosa - Ingeniera en Computación y Magíster en Informática de la Universidad de la República.

Tesis de Maestría "Servicios Geográficos en Plataformas de Gobierno Electrónico". Docente del Instituto de Computación desde el año 2005. Profesora Adjunta desde comienzos del 2012.

Integrante del Grupo en Tecnologías de la Información Geoespacial desde el 2008. Integrante del Laboratorio de INtegración de Sistemas desde el año 2005. Sitio: www.fing.edu.uy/~raquels

TS and paper no 6453 Jorge Franco, Rosario Casanova, Raquel Sosa. gvSIG Batovi un SIG educativo

8<sup>th</sup> FIG Regional Conference 2012 Surveying towards Sustainable Development Montevideo, Uruguay, 26 – 29 November 2012

#### **CONTACTOS:**

Ing. Agrim. Jorge Franco Dirección Nacional de Topografía Ministerio de Transporte y Obras Públicas. Montevideo URUGUAY Email: jfranco@dntopografia.gub.uy

MSc. Ing. Agrim. Rosario Casanova GTIG- Instituto de Agrimensura Facultad de Ingeniería- UdelaR Montevideo URUGUAY Email: casanova@fing.edu.uy

MSc. Ing. Raquel Sosa GTIG- Instituto de Computación Facultad de Ingeniería- UdelaR Montevideo URUGUAY Email: raquels@fing.edu.uy

TS and paper no 6453 Jorge Franco, Rosario Casanova, Raquel Sosa. gvSIG Batovi un SIG educativo